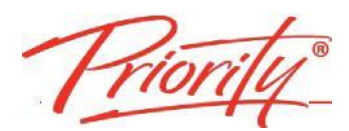

## **INTRODUCTION**

The Virtual Learning Guide (VLG) can be viewed when online. The VLG is packed with practical ways of 'Working Sm@rter' and the Priority Management best practices. The VLG is hosted by Firmex for Priority Management International. There are just 4 quick steps to set it up.

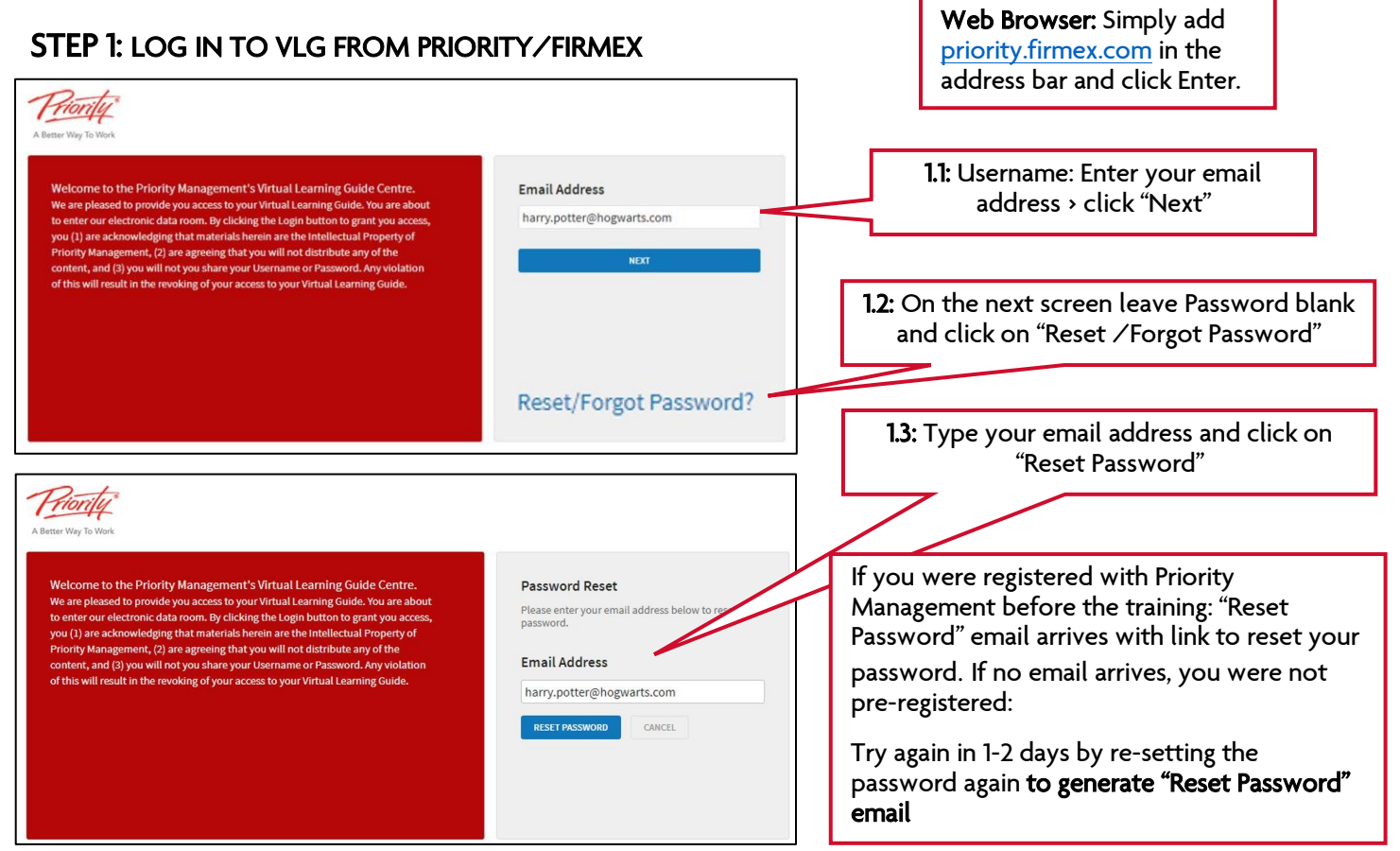

# STEP 2: EMAIL WITH LINK TO RESET PASSWORD

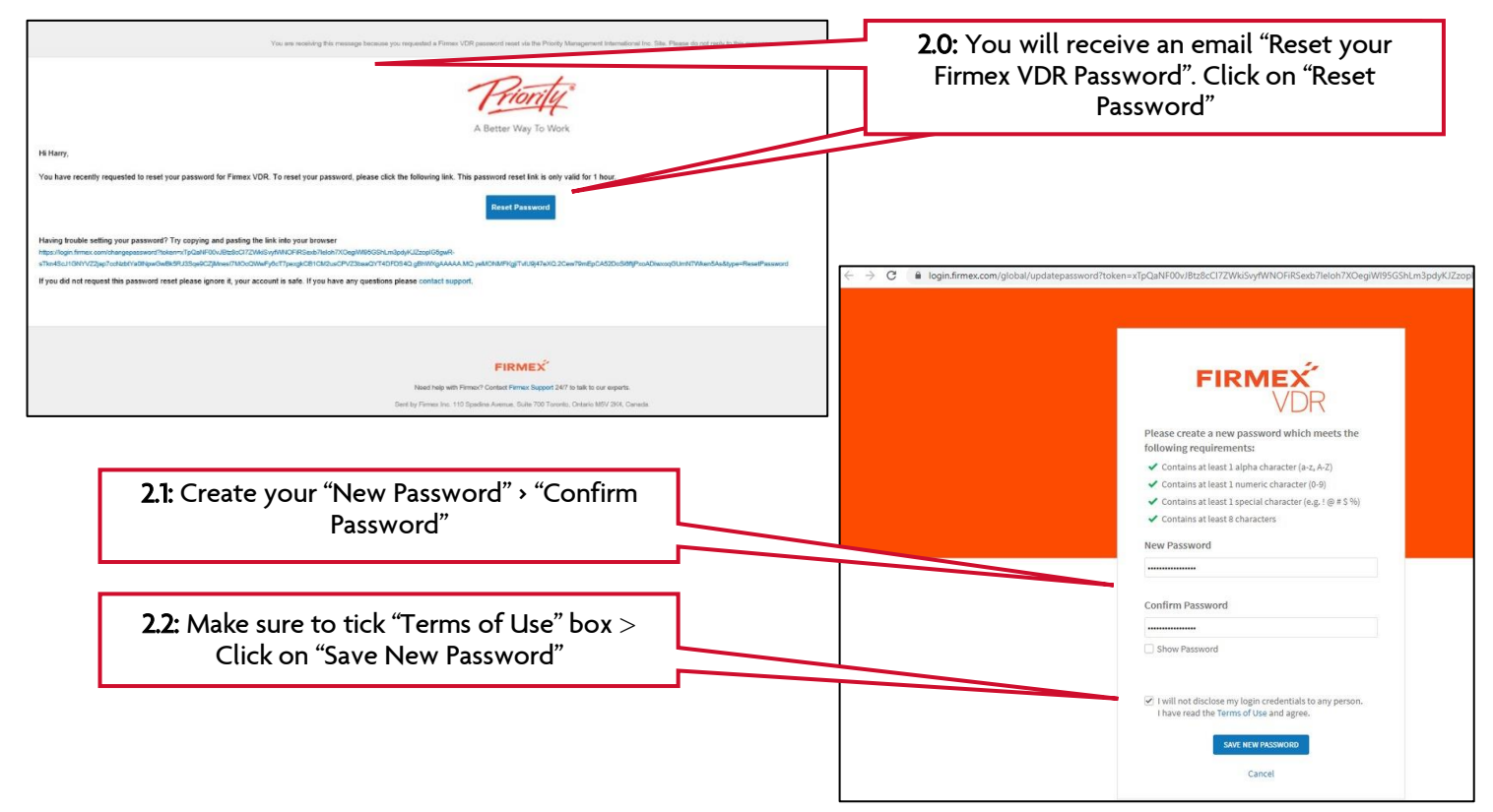

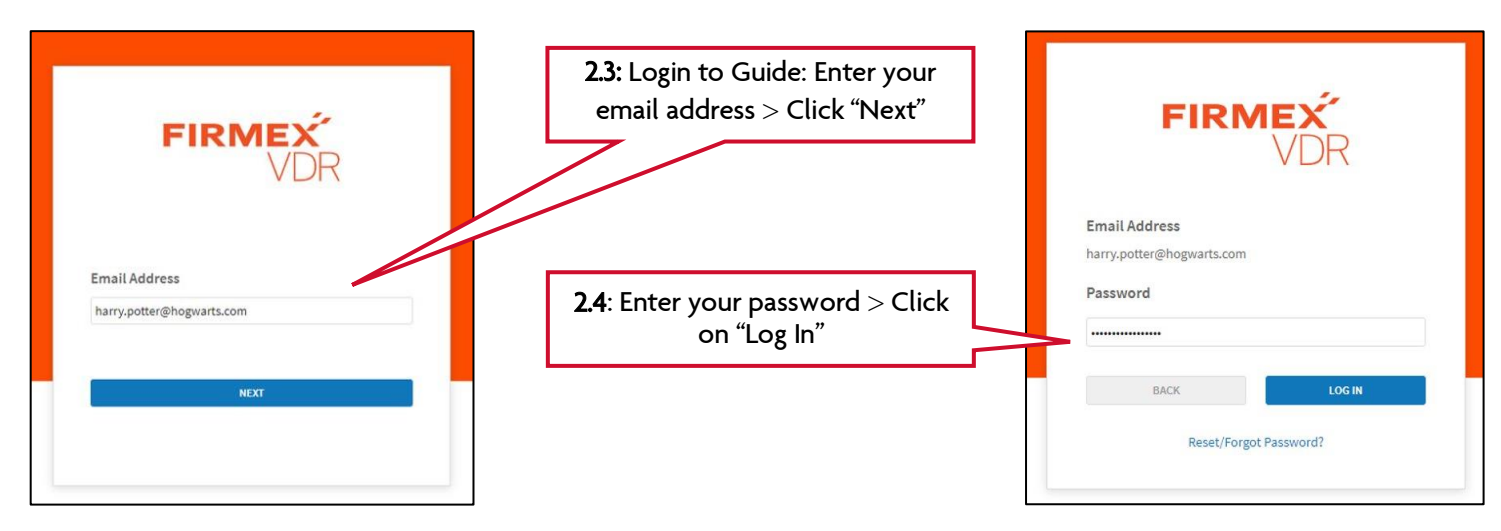

# STEP 3: VIEWING THE LEARNING GUIDE

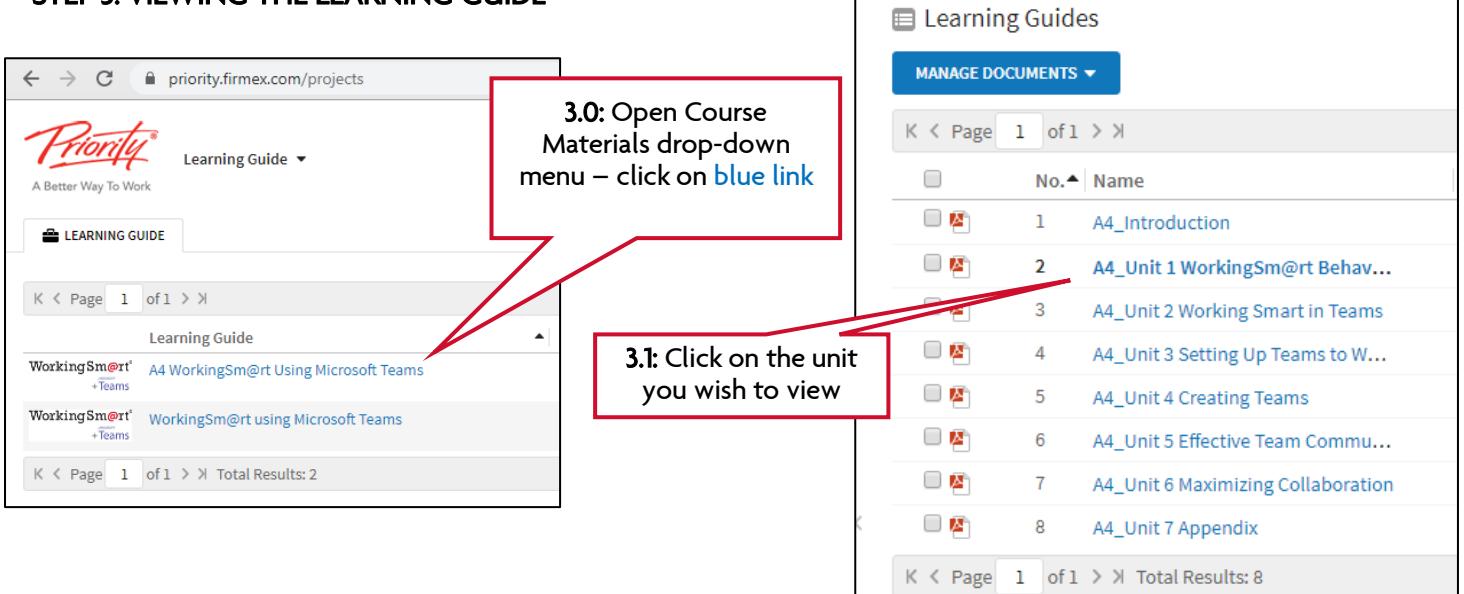

# STEP 4: FIRMEX VIEWER NOW OPENS

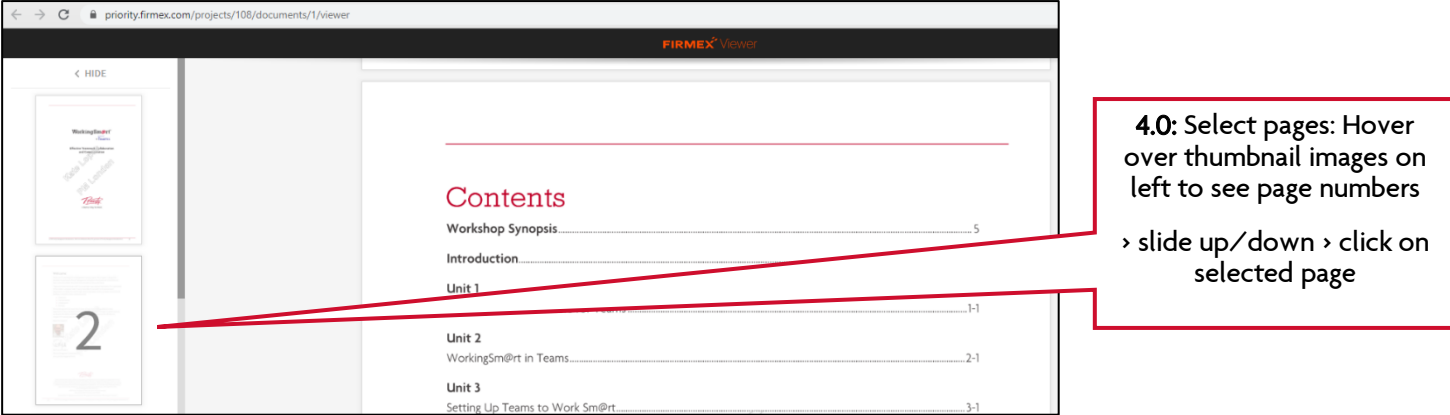

# NOTES:

- o Make sure you adhere to your organization's IT policies at all times. Please contact your IT Department first if you have any queries.
- o The Virtual Learning Guides (VLG) are copyrighted and owned by Priority Management International, and are not to be distributed in any form. The link, Usernames and Passwords are for the sole use of the person they were sent to. Any improper use will result in the link to the individual being revoked and the VLG becoming unavailable.
- o For technical assistance, please contact Firmex, not Priority Management. The Help Menu is clear and user-friendly and users may email their questions or telephone for assistance 24/7/365 Phone: North America: 1 (888) 688-4042 or 1 (416) 840-4241 Europe: +44 (0) 20 3371 8476 International: 1 (416) 840-4241 (Dial Extension 11)